## **UPlan Weekly Digest**

#### **Friday, February 19, 2016**

#### **Announcements:**

• **New Smart View URL:** All Users should update their Smart View URL. Updating the URL solves the Smart View FR Report issue as outlined in the Bug Fixes/Enhancements section below. To update the URL:

Open Excel > click on Smart View ribbon > click on Options > Advanced Tab > insert this URL: **[http://hyperwebprod04:19000/epmstatic/SmartView\\_Connections.xml](http://hyperwebprod04:19000/epmstatic/SmartView_Connections.xml)**

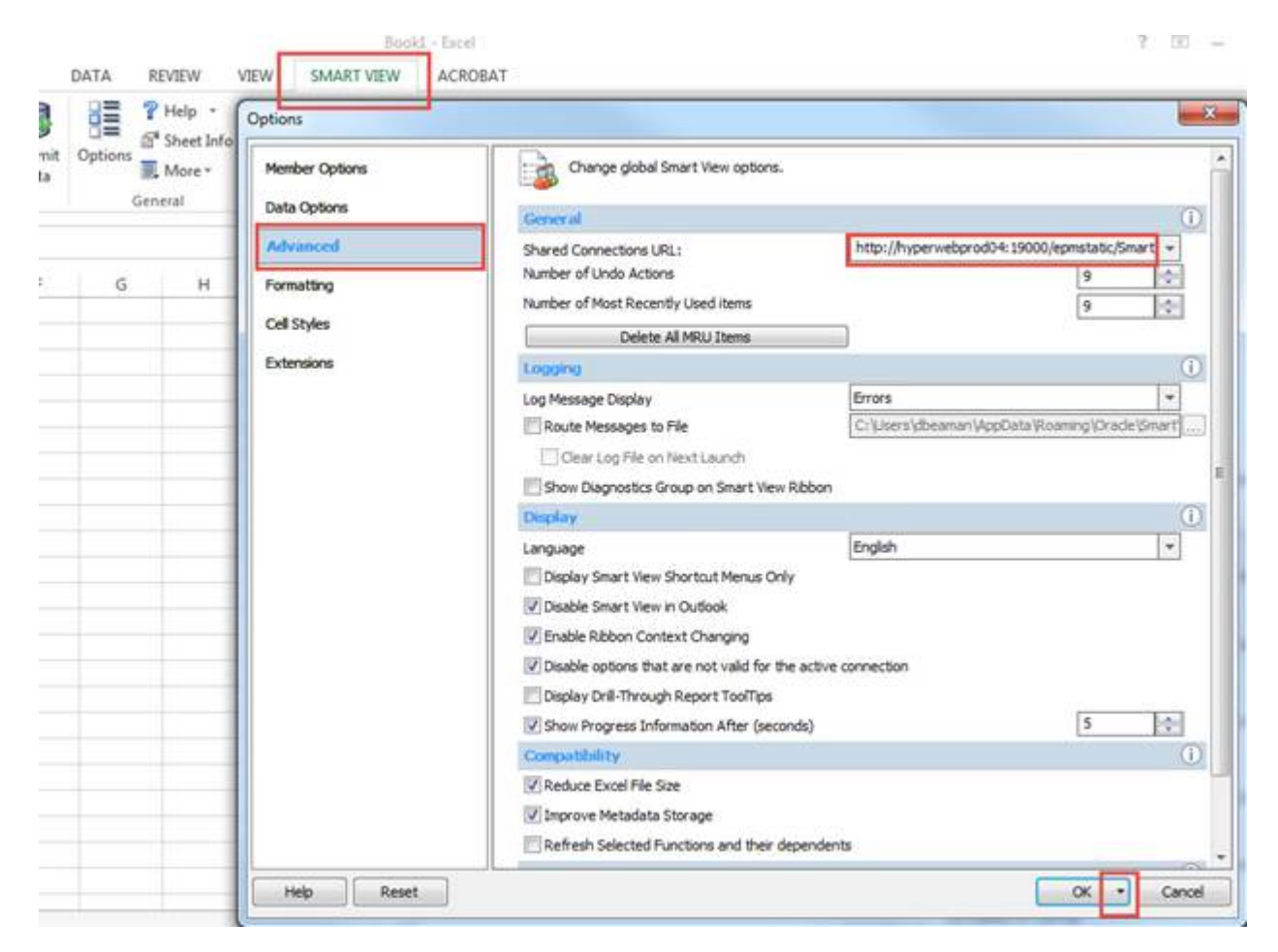

Click on the triangle on the OK button > Save as Default Options.

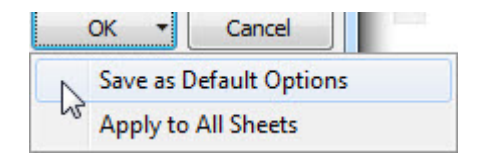

• **UPlan Training and Job Aids:** For those unable to attend any of the new user training sessions held in early February or would like a refresher, the slide presentations are available on the

UPlan website at [http://brm.ucsf.edu/uplan-training-and-job-aid](http://brm.ucsf.edu/uplan-training-and-job-aids)s. The training manuals and various job aids are also available for reference.

#### **Known Issues:**

• **Search Individual TBH form in Smart View only:** Planners receive the below error message when submitting data using the Search Individual TBH form in Smart View. This issue is under investigation. Please **use the Search Individual TBH form in the web** in the meantime.

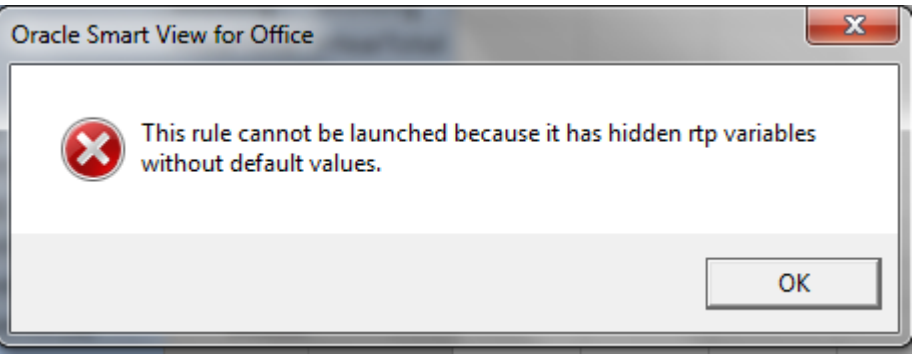

• **Search Individual Empl form in Smart View only:** Due to an Oracle bug, when planners use the Search Individual Empl form in Smart View to submit data, they are prompted to select and enter the Employee ID in order to submit the data successfully. A work-around is to **use the Search Individual Empl form in the web**, which does not require planners to select the employee. This issue will not be resolved until Oracle releases the fix in the next patch.

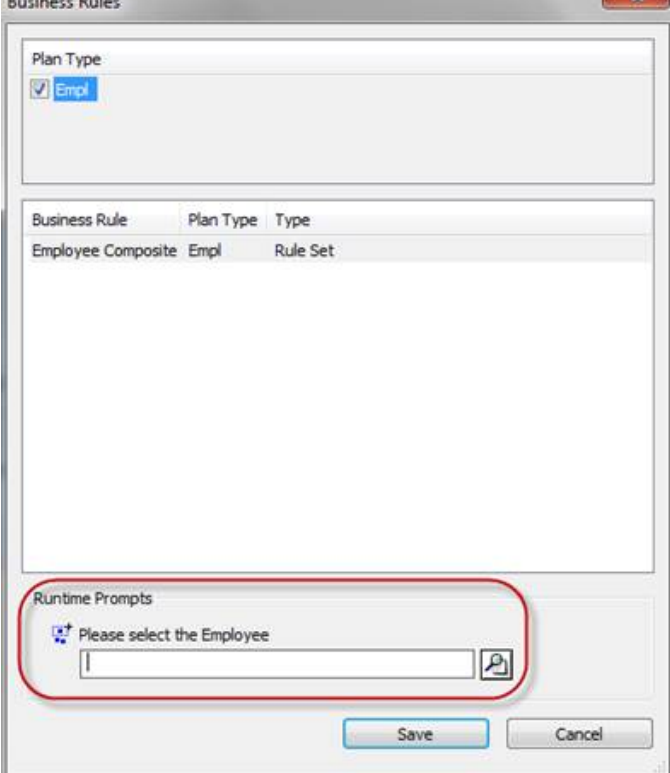

• **Navigation to the Employee Composite form or to the Compensation by DFP report:** When planners navigate to the individual employee composite form from another form, they may not be brought directly to the chosen employee. Likewise, when planners navigate to the Compensation by DFP report from the Revenue and Expense form, they may not be directly to the chosen DFP. This issue is under investigation.

#### **Bug Fixes and Enhancements:**

• **RESOLVED – FR Reports unavailable in Smart View:** Planners were unable to access the FR reports in Smart View under Reporting and Analysis Framework. To solve this problem, update the URL as outlined in the announcements section above. When the URL is changed the reports will be available again.

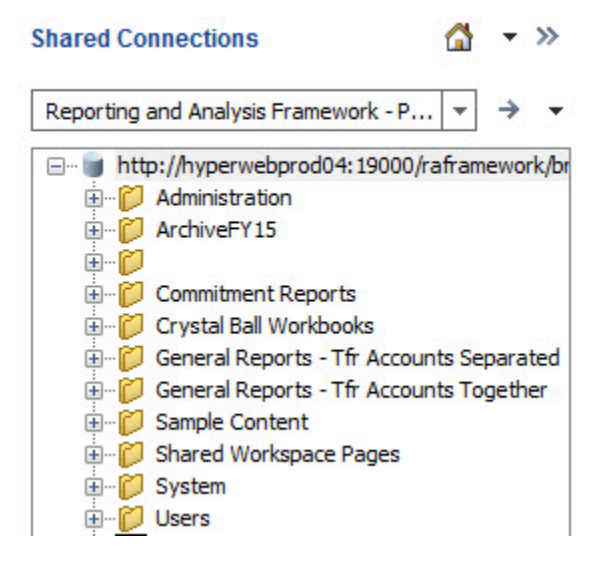

- **RESOLVED SOM Payroll Data in Open Forecast Months (Jan-Jun):** The payroll data for open forecast months (Jan-Jun) was overridden with UPlan payroll projections in error and was included in the January 14th export to MyReports. The issue has been corrected in UPlan and the data now reflects the original SOM 2015-16 Plan Final data that was loaded to UPlan. MyReports will reflect the correct amounts in the February 14th UPlan data export.
- **RESOLVED Faculty Portfolio (FP) Feed Copy in General Planning:**
	- o 4500C: Sponsored project revenue data in the "FP Feed" version was not autocalculating for the open months so when planners copied FP Feed to Working, the sponsored project revenue was blank. 4500C is now auto-calculating in FP Feed version, allowing it to be copied to Working.
	- o Account 5202C: Sponsored proj F&A recovery in the FP Feed version did not copy to the Working version. It is now included when planners run the "Copy Forecast and/or Plan" rules.
	- o Drill Bridge has been re-enabled in the UPlan Upgrade environment as a tool to see the ProjectIDs that roll up to the four FP Project Use "UPlan only" ProjectIDs: Sponsored, Recruitment, Retention, Faculty/PI/Owner Activity.

### To see the ProjectIDs: Click on cell.

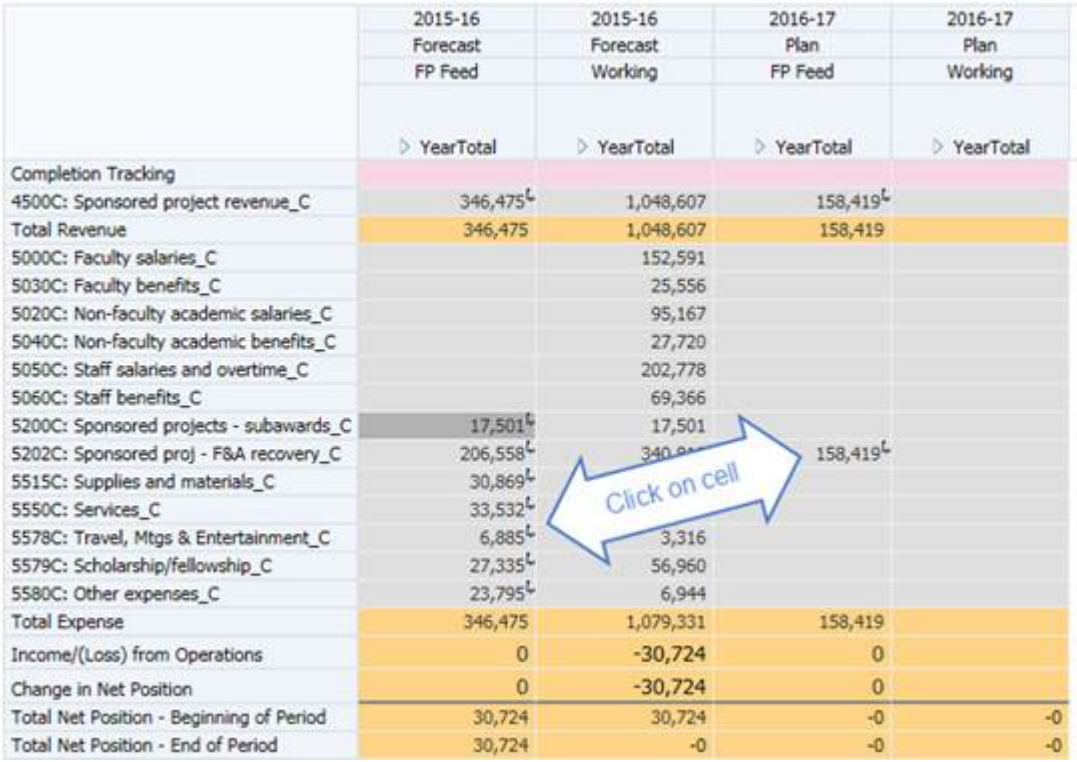

# Click on Edit > Drill Through > FY16 for Forecast or FY17 for Plan.

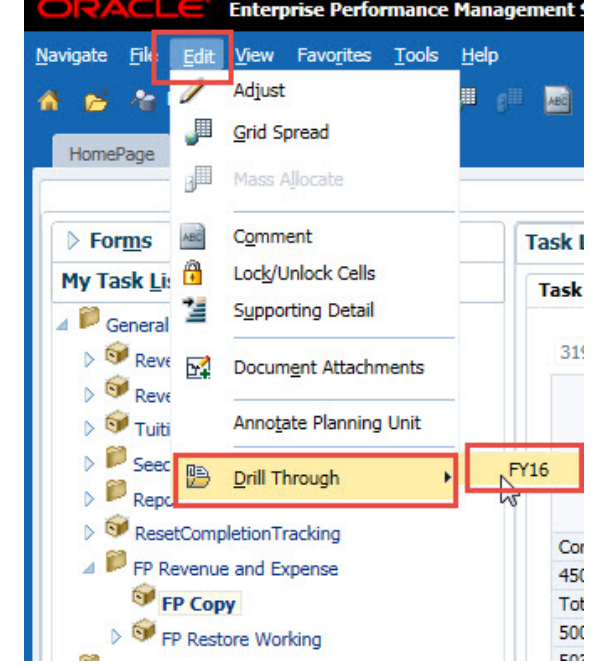

Review the ProjectIDs that roll up to Sponsored, Recruitment, Retention or Fac/PI/Owner Activity > Export to Excel if necessary.

**FY16** 

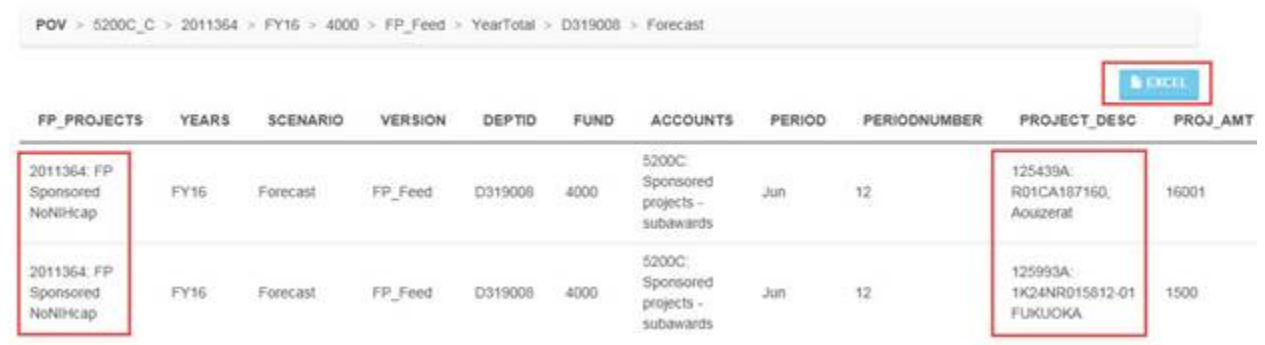

An updated Job Aid 207: Planning-Only Projects and the same functionality for the Employee cube is coming soon.